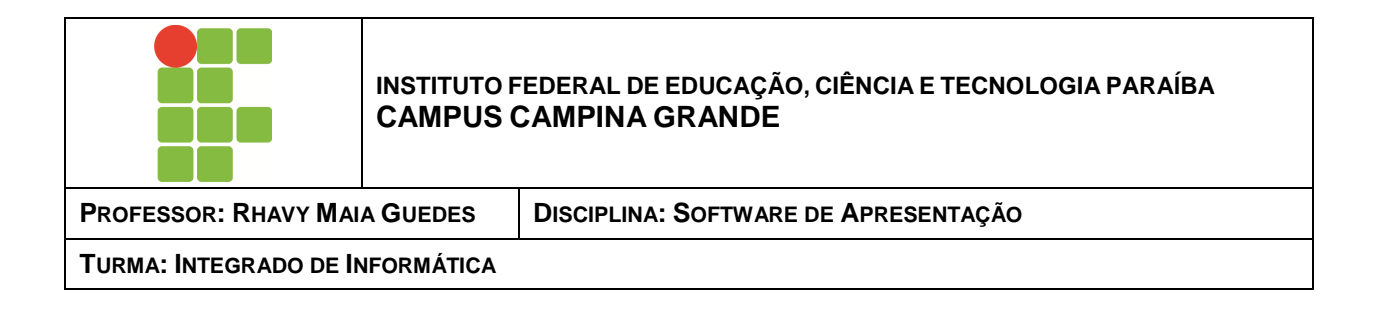

## **EXERCÍCIO - 1**

Leia atentamente e responda:

## **- Software de Apresentação**

- 1) Vamos criar uma apresentação a partir do texto abaixo
	- Abra o BrOffice Impress: Menu Iniciar > Programas > BrOffice Impress:
	- O tema será Internet
		- o A apresentação deve ser criada a partir de um modelo vazio;
		- o Primeiro Slide:
			- **Titulo: O que é Internet;**
		- o Segundo Slide:
			- **Título: O que é Internet**
			- Tópicos: A Internet é uma rede capaz de interligar todos os computadores do mundo; Pode conectar máquinas de diferentes tipos;
		- o Terceiro Slide:
			- Título: Organização da Internet
			- Texto: A Internet é organizada na forma de uma malha. Se você pretende acessar um computador no Japão, por exemplo, não é necessário fazer um interurbano internacional. Basta conectar-se a um computador ligado à Internet na sua cidade.
- 2) Use sua criatividade e siga as instrução:
	- Abra o BrOffice Impress: Menu Iniciar > Programas > BrOffice Impress:
	- Vamos criar uma apresentação: O tema será: Propaganda (Crie um produto e faça a propaganda dele)
		- o **Passo 1**: Utilize o assistente de criação de apresentação e configure o tipo : **A partir de modelo;**
		- o **Passo 2**: Escolha um **Efeito** e depois a **Velocidade** que a apresentação será exibida, configure o **Tipo de apresentação** para padrão;
		- o Passo 3: Dê um nome a sua Empresa e nome para o produto;
		- o Agora você já pode inserir imagens, textos em cada slide de sua apresentação que deve conter no mínimo 05 (cinco) slides. Use sua imaginação;
		- o Layouts:

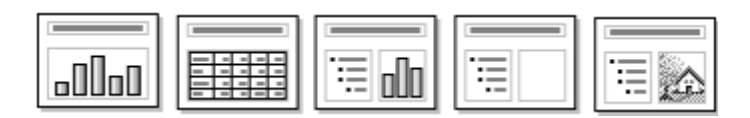

o Salve o arquivo com o nome: **Atividade 1 – Nome do aluno.**